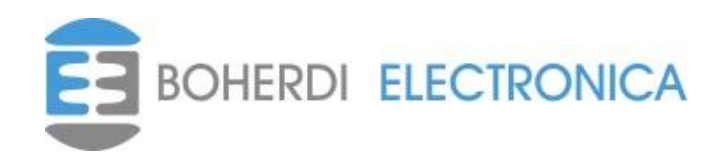

# **PAI-MDC MANUAL DEL USUARIO**

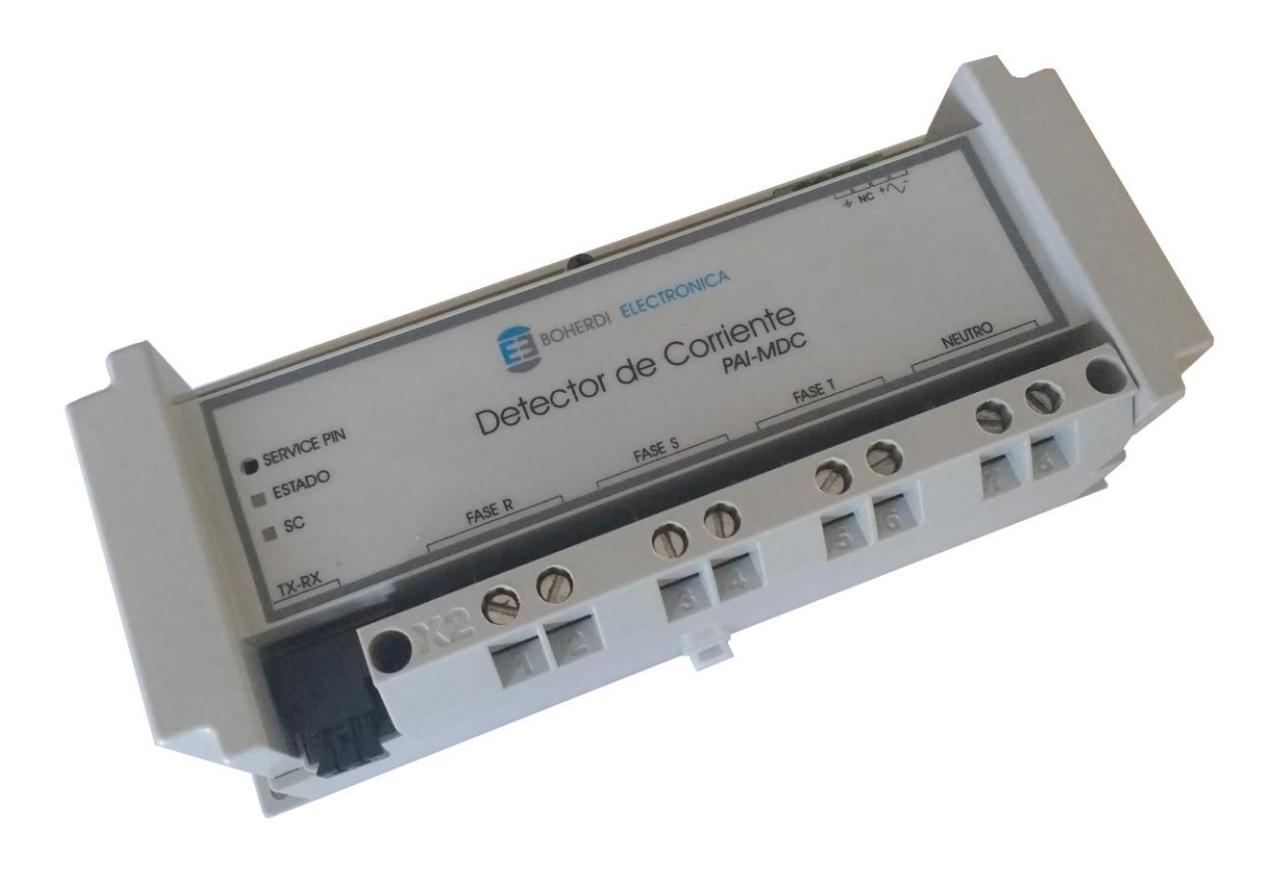

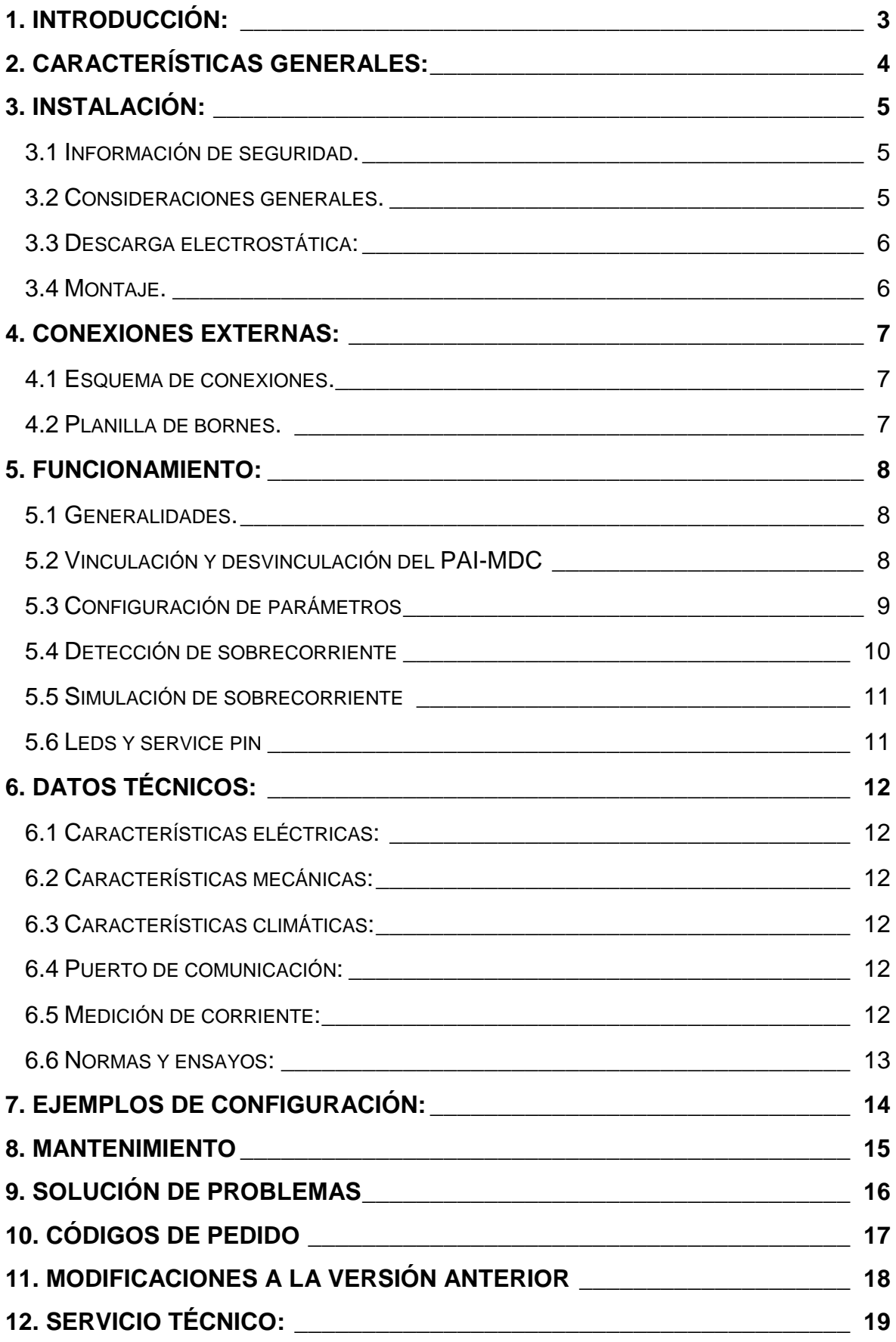

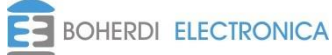

#### **1. Introducción:**

El módulo PAI-MDC es parte del sistema de protección anti-arco PAI. Su función es medir intensidad de corriente en un sistema trifásico e informar cuando detecta niveles de sobrecorriente que puedan ser producto de un arco eléctrico. Además, mide desbalance entre fases y es altamente configurable.

Como miembro del sistema de protección debe conectarse a la red de datos propietaria mediante un transceiver de fibra óptica. A través de esta conexión, el módulo envía información de mediciones y condiciones de disparo para que el resto de los equipos del sistema actúen en consecuencia ya sea disparando interruptores, señalizando, almacenando datos, etc. Para más información de los módulos que integran al sistema PAI se recomienda ver el manual EB4-073 Sistema de protección de arco PAI.

Todos los parámetros de este módulo se pueden configurar mediante el software SMAI (DB4- 1375). Este software genera un conjunto de archivos que describen la lógica de disparo del sistema. Luego estos archivos se transmiten a la PAI-UM (unidad de monitoreo) a través de la red LAN. Finalmente, desde la PAI-UM se vincula el PAI-MDC con una posición en la lógica de disparo, lo que implica la transferencia de los parámetros previamente configurados desde SMAI desde la PAI-UM hacia el PAI-MDC. Una vez que el módulo se encuentra vinculado, el sistema de protección anti-arco PAI mide la corriente a través del PAI-MDC sin necesidad de intervención de la PAI-UM que solo registra la actividad del sistema.

Manuales de referencia:

- EB4-072 Manual de usuario del módulo PAI-UM.
- EB4-074 Manual del software SMAI

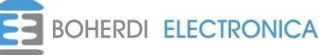

#### **2. Características generales:**

El módulo detector de corriente tiene las siguientes características fundamentales:

- *Montaje para riel DIN*: El equipo es apto para montaje fijo y para riel DIN46277/3.
- *Medición de corriente, detección de sobrecorriente, cálculo de corriente eficaz*: Mediante su bornera extraíble, es posible medir la corriente de cada fase y del neutro. Si no se dispone de una conexión para la medición de la corriente de neutro, la misma se puede calcular a partir de las mediciones en las fases, con estas mediciones instantáneas por un lado se chequea la condición de sobrecorriente y por otro se calcula la corriente eficaz.
- *Configuración de parámetros*: A través de la PAI-UM se envían las configuraciones de umbral mínimo, umbral máximo y salto; relación de transformador de corriente; umbral de detección de desbalance de fases y selección del neutro (medido o calculado).

El PAI-MDC tiene el siguiente hardware accesible al usuario:

- *Fuente de alimentación*: La tensión de entrada puede ser desde 110V hasta 220V (continua o alterna). A partir de esta tensión de entrada se generan las tensiones, aisladas, de alimentación de circuitos internos. En el caso de alimentación con tensión continua, el equipo tiene una polaridad que debe ser respetada (caso contrario la fuente no enciende, pero no resulta dañada). La bornera de conexión se puede ver en el **Capítulo 4 (Conexiones)** y los límites de operación de la fuente de alimentación en el **Capítulo 6 (Datos técnicos)**.
- *Bornera extraíble de medición de corriente*: Permite la conexión de los cables para medir la corriente de cada fase y del neutro. Fue diseñada para permitir el reemplazo del módulo sin necesidad de desconectar los cables de medición. Los cables de medición se conectan a una espira metálica, lo que garantiza la continuidad del circuito de corriente en todo momento; pudiendo hacer un mantenimiento o remplazo del módulo **PAI-MDC** sin interrumpir la corriente. La fijación de la bornera al módulo se realiza mediante 2 tornillos imperdibles ubicados en los extremos. El procedimiento y los terminales a utilizar se detallan en el **Capítulo 3 (Instalación)**. La medición se realiza mediante sensores de efecto Hall montados sobre el circuito impreso de manera que los mismos queden inmersos en el campo magnético que genera la corriente al circular por la espira.
- *Puerto de comunicación óptico*: Es la conexión a la red de datos. Está compuesto por un transceiver para fibra óptica doble de 2.2mm de diámetro. El procedimiento de instalación de fibra óptica se describe en el **Capítulo 4 (Conexiones)**.
- *Borne de conexión a tierra*: Es imprescindible la conexión de este borne a la tierra de la instalación para garantizar el correcto funcionamiento del módulo. Para más información ver el **Capítulo 4 (Conexiones)**.

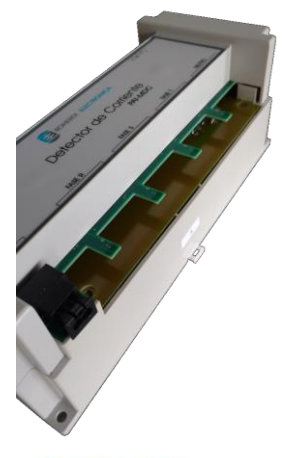

#### **PAI-MDC con la bornera extraída Bornera de corriente**

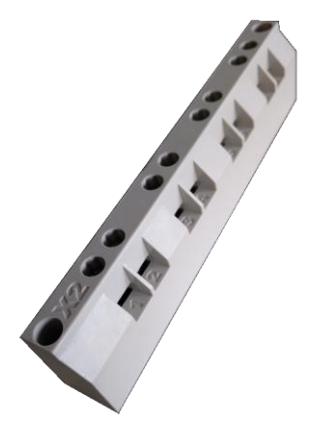

#### **3. Instalación:**

#### **3.1** *Información de seguridad.*

- En los bornes puede haber tensiones peligrosas.
- El equipo contiene componentes que son sensibles a las descargas electrostáticas.
- El equipo debe estar cuidadosamente conectado a tierra.
- La instalación eléctrica del equipo debe ser realizada por personal competente.
- No abrir el equipo innecesariamente. No contiene partes reemplazables por el usuario.

#### **3.2** *Consideraciones generales.*

Es necesario tener en cuenta las siguientes consideraciones generales para la instalación del equipo:

Bornes: Todos los bornes del equipo son del tipo extraíbles con tornillos de sujeción aérea. El cableado puede ser antes o después de la instalación física del equipo. Cuando los bornes son insertados en el equipo, asegurar los tornillos de sujeción aérea para que los bornes hagan buen contacto, evitando así desconexiones por vibraciones o falsos contactos que deterioran la vida útil de la bornera.

Bornera extraíble: En la instalación de cables de fases y neutro para la medición de los mismos se deberán utilizar terminales del tipo ojal de diámetro interno mínimo de 4mm y externo máximo de 10mm. La bornera posee todos sus tornillos imperdibles, tanto para hacer la conexión eléctrica como para hacer la sujeción de la bornera de medición al equipo.

Fibras ópticas: Los cables ópticos utilizados para realizar la conexión a la red de datos son fibras acrílicas bifilares de 2.2mm de diámetro cada fibra. No se requiere preparación alguna más que un corte a 90º con alguna herramienta tipo guillotina.

El transceiver del puerto de comunicaciones óptico tiene un mecanismo traba fibra que está compuesto por un botón en la parte superior del mismo y una parte móvil donde se inserta la fibra óptica. Esta parte móvil tiene tres posiciones bien marcadas. En la primera, el mecanismo traba la fibra y tanto la parte móvil como la fibra no pueden moverse. En la segunda posición, la parte móvil queda liberada pero la fibra continúa trabada, para llegar a esto es necesario presionar el botón y al mismo tiempo tirar hacia delante de la parte móvil sujetándola de los costados. Liberando la presión del botón y tirando nuevamente hacia delante, la parte móvil queda en la tercera posición donde la fibra puede ser liberada o insertada sin esfuerzos.

A continuación, se indican los pasos a seguir para realizar la conexión al puerto de comunicaciones óptico:

- 1. Cortar la fibra con la con la herramienta de corte (guillotina). Separar la fibra una de la otra unos 50mm. Procurar que al separarlas no queden rebabas de plásticos que dificulte el ingreso de las mismas al puerto de comunicación óptico, puede utilizarse un cúter para retirar estas rebabas de plástico.
- 2. Destrabar y dejar la parte móvil del transceiver en la tercera posición para que la fibra se inserte libremente.
- 3. Verificar que se conectará la fibra con transmisión de datos a la ranura receptora marcada con la letra R y la fibra con recepción de datos a la ranura transmisora marcada con la letra T.
- 4. Insertar las fibras en los lugares correspondientes para la transmisión y recepción.

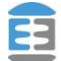

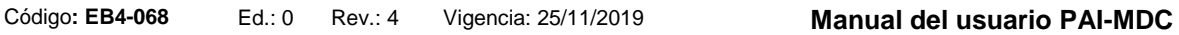

5. Empujar la parte móvil del transceiver hacia atrás para que la sujeción de las fibras se correcta. Es necesario escuchar un "Click" para que la fibra quede perfectamente trabada.

#### **3.3** *Descarga electrostática:*

El equipo incluye componentes sensibles a las descargas electrostáticas. Estos dispositivos se encuentran bien protegidos por el gabinete; y no es conveniente abrirlo innecesariamente.

#### **3.4** *Montaje.*

Las dimensiones del equipo son expuestas en la siguiente figura. Todas las medidas están expresadas en milímetros [mm].

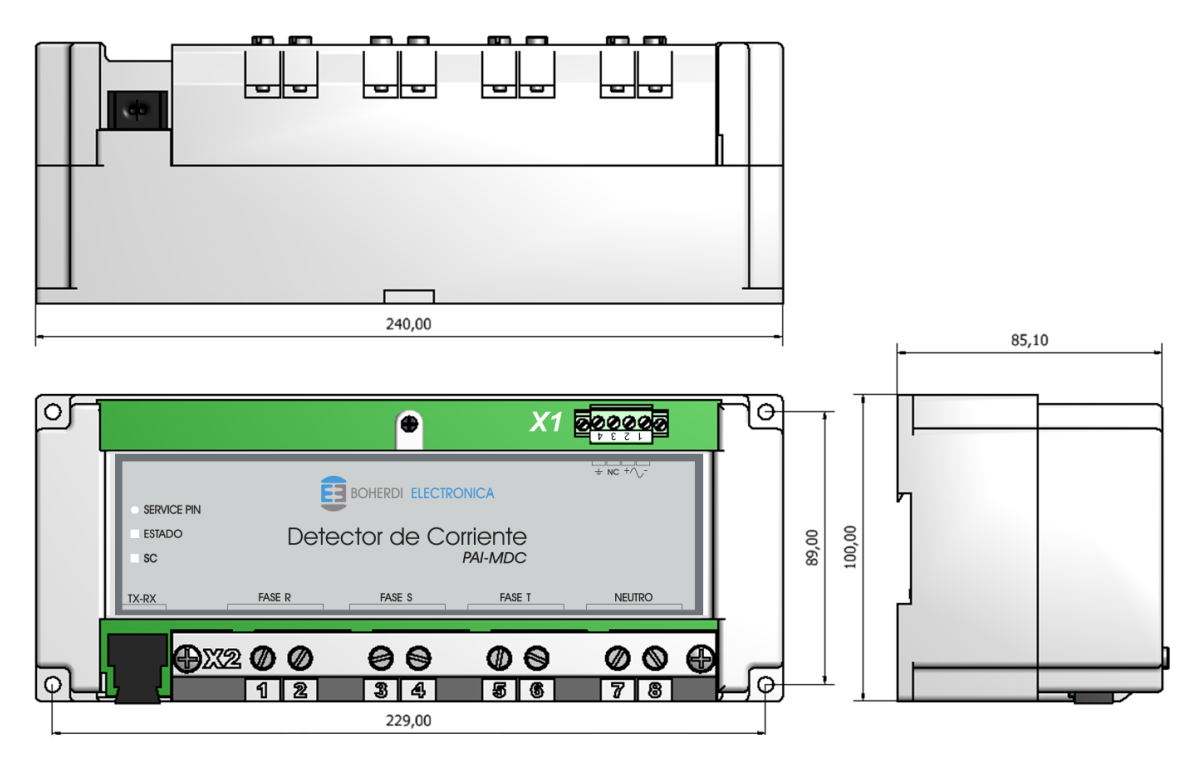

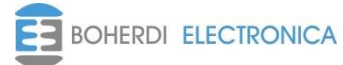

#### **4. Conexiones externas:**

#### **4.1** *Esquema de conexiones.*

A continuación, se muestran e indican los bornes donde se deben conectar la fibra óptica, la alimentación y la medición de corriente.

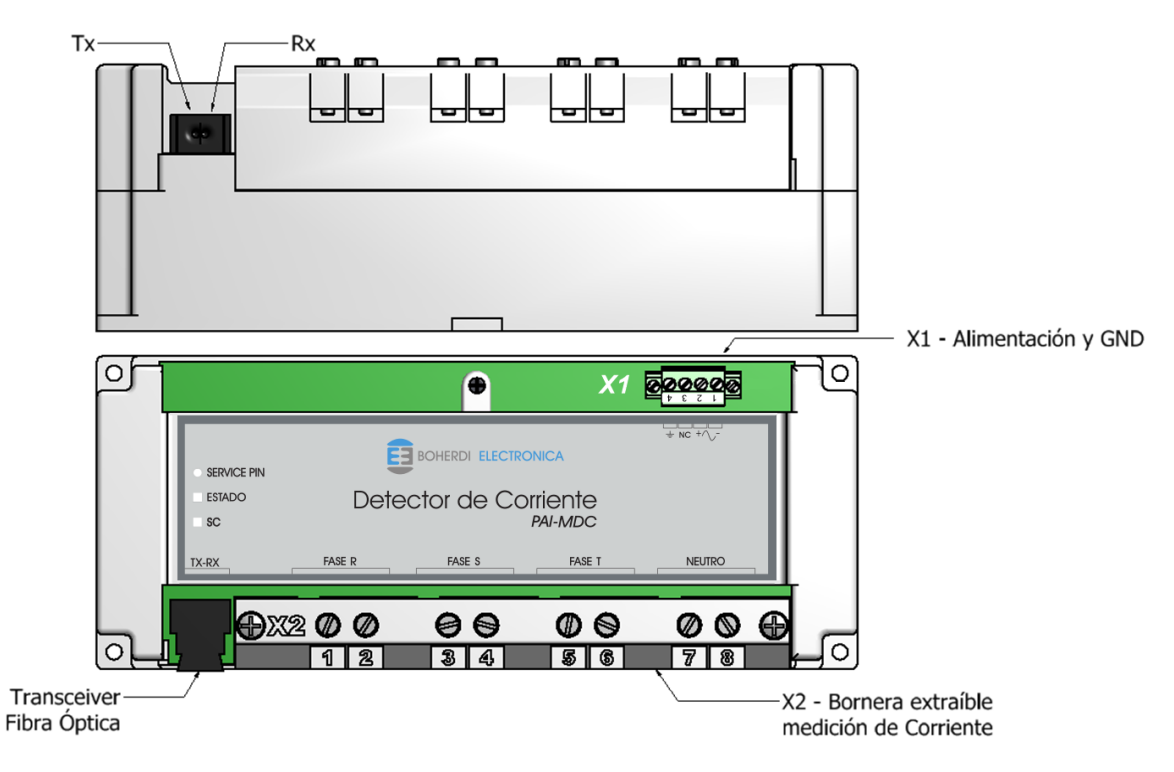

#### **4.2** *Planilla de bornes.*

Los bornes están señalizados con la letra X y el número de bornera, cada bornera contiene el número de borne en la parte superior. Como se ve en el **Capítulo** *4.1 (Esquema de conexiones*) el PAI-MDC tiene dos borneras diferentes y en la siguiente tabla se describe borne por borne.

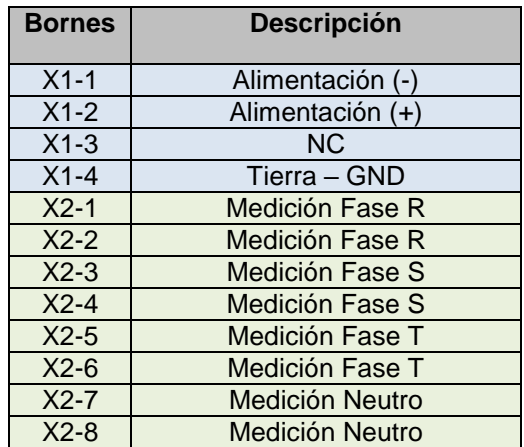

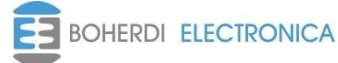

#### **5. Funcionamiento:**

#### **5.1** *Generalidades.*

La medición de las corrientes instantáneas se realiza a través de sensores de efecto Hall. Los parámetros configurables desde SMAI para el transductor son desbalance en %, selección de neutro (calculado o medido), relación de transformación del TI (transformador de intensidad externo), umbral mínimo, umbral máximo y salto, estos 4 últimos parámetros pueden configurarse para las fases y para el neutro con distintos valores.

Principales funciones:

- El PAI-MDC mide el desbalance entre las corrientes de las fases y en caso de detectar que el mismo supera el valor configurado da aviso a la PAI-UM.
- La corriente instantánea del neutro es posible medirla o calcularla en base a las mediciones de las fases.
- Los sensores realizan las mediciones en los secundarios de los TI y luego el sistema afecta esas mediciones por las relaciones de transformación configuradas para obtener los valores en los primarios de los TI de las fases y el neutro.
- Calcula los valores eficaces de las corrientes de cada fase y neutro, y los comunica a la PAI-UM para su visualización. Tener en cuenta que si bien el PAI-MDC realiza las mediciones en los secundarios de los TI, los valores que se informan en la PAI-UM están a nivel de los primarios de los TI ya que previamente fueron afectados por la relación de transformación.
- Detección y medición de intensidad de sobrecorriente (para más detalles ver inciso **5.4 Detección de sobrecorriente**)

Este equipo tiene la capacidad de cambiar su firmware por uno que le envíe la PAI-UM a través de la red de datos en caso de ser necesario. La PAI-UM le indicará si es necesario actualizar firmware al momento de vincular el módulo a la lógica de disparo. El cambio de firmware viene aparejado con el cambio de versiones del software de configuración SMAI si es que algún parámetro de configuración del módulo ha cambiado, o se ha agregado desde la versión anterior, por lo tanto, el módulo necesariamente necesita actualizar su firmware para funcionar correctamente.

#### **5.2** *Vinculación y desvinculación del PAI-MDC*

Tanto el PAI-MDC como el PAI-MDL, deben tener una configuración correspondiente con la lógica de disparo del sistema para funcionar. La configuración es almacenada en la memoria no volátil del equipo y es validada por la PAI-UM automáticamente sin intervención del usuario. El led de estado indica el estado del módulo PAI-MDC, para más información referirse al **Capítulo** *5.5 (Leds y service pin)*.

Un módulo desvinculado no tiene configuración almacenada para operar en el sistema para empezar a operar necesita que desde la PAI-UM se le envíe una configuración, esto sucede cuando se lo vincula a una posición en la lógica de disparo (ID); en el manual de usuario de la PAI-UM se describen las formas de vincular un módulo. El equipo es desvinculado automáticamente cuando su configuración interna, su versión de firmware o su número de serie no corresponden con los que tiene almacenados la PAI-UM en la lógica de disparo activa para esa posición en particular.

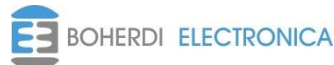

#### **5.3** *Configuración de parámetros*

Los parámetros a configurar deben ser valores enteros y positivos, se ingresan a través del software SMAI y son los siguientes:

- Parámetros del PAI-MDC propiamente dicho:
	- ID: Es el número de identificación del módulo, cada módulo ya sea PAI-MDL o MDC debe tener un ID único dentro del plano de lógica de disparo del sistema
	- Número de serie: Es único entre todos los módulos fabricados por Boherdi, ingresar este parámetro cuando se realiza el plano en SMAI permite vincular el MDC de forma automática, en caso de no conocer el número de serie a la hora de realizar el plano dejar en cualquier valor y el PAI-MDC deberá vincularse por service pin o por lista.
- Parámetros del TI:
	- Corriente nominal de los TI de fases primario y secundario: Con estos valores se calcula la relación de transformación necesaria para calcular la corriente en el primario, midiendo en el secundario del TI.
	- Corriente nominal del TI de neutro primario y secundario: Con estos valores se calcula la relación de transformación necesaria para calcular la corriente en el primario, midiendo en el secundario del TI.
	- Desbalance: El PAI-MDC mide y compara continuamente las corrientes RMS de las 3 fases, si la diferencia entre ellas es mayor al valor % aquí configurado da aviso a la PAI-UM. Ejemplo si se configura este valor en 10% y se toma como referencia la corriente en la fase R las corrientes en S y T deben estar dentro del rango 90% - 110% de R para no estar desbalanceadas.
	- Umbral mínimo (fase y neutro): Valor de corriente RMS que se utiliza para la detección de sobrecorriente y corriente por falla de interruptor (para más detalles ver inciso **5.4 Detección de sobrecorriente**).
	- Umbral máximo (fase y neutro): Valor de corriente RMS que se utiliza para la detección de sobrecorriente (para más detalles ver inciso **5.4 Detección de sobrecorriente**).
	- Salto (fase y neutro): Valor de corriente que se utiliza para la detección de sobrecorriente por cambio abrupto (para más detalles ver inciso **5.4 Detección de sobrecorriente**).
	- Selección de neutro: Este parámetro sirve para seleccionar si la corriente del neutro se va a calcular en base a las mediciones en las fases o se va a medir.

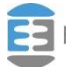

#### **5.4** *Detección de sobrecorriente*

El PAI-MDC tiene dos condiciones de detección de sobrecorriente:

- Cuando la corriente medida supera el umbral máximo configurado.
- Cuando la corriente medida supera el umbral mínimo configurado y además se observa un aumento abrupto de la corriente mayor al salto configurado.

En las figuras que se muestran a continuación, se puede ver que como es el funcionamiento de la detección de sobrecorriente.

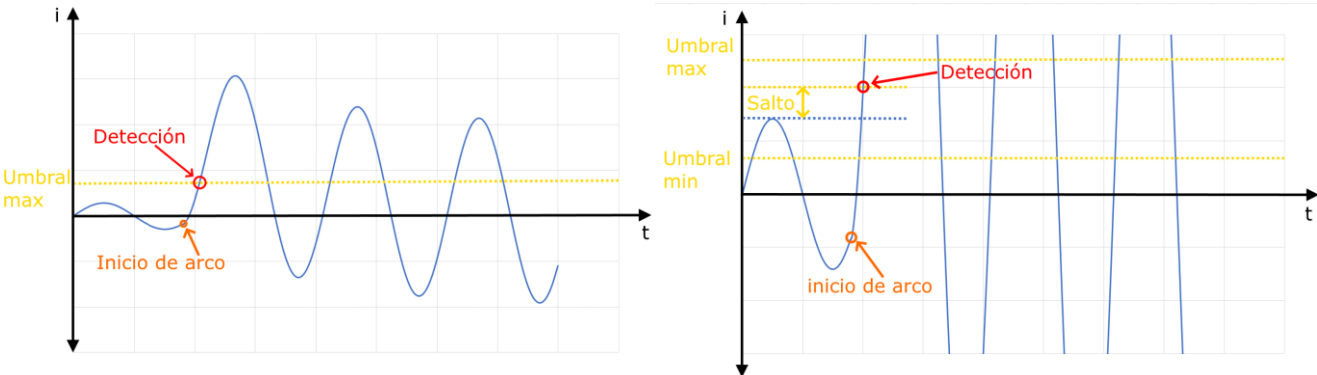

En la primera figura, puede verse que cuando el valor medido supera el umbral máximo configurado se detecta sobrecorriente.

En la segunda, se observa que si el valor medido supera el umbral mínimo configurado y además se produce un incremento abrupto en el valor medido superior a el salto configurado también se detecta de sobrecorriente.

El PAI-MDC también evalúa si debe actuar la PFI, cuando ocurre un disparo, luego de transcurrido el tiempo de falla configurado para ese interruptor, el PAI-MDC comunica al sistema si la corriente está por debajo del umbral mínimo (falla despejada) o si la corriente está por encima del mismo (falla no despejada). Esta información es utilizada por el sistema en caso de que configuremos ecuaciones del tipo "falla interruptor & corriente PFI". Esto agrega un nivel más de protección al sistema, en caso de que un interruptor falle permite seguir disparando otro interruptor aguas arriba.

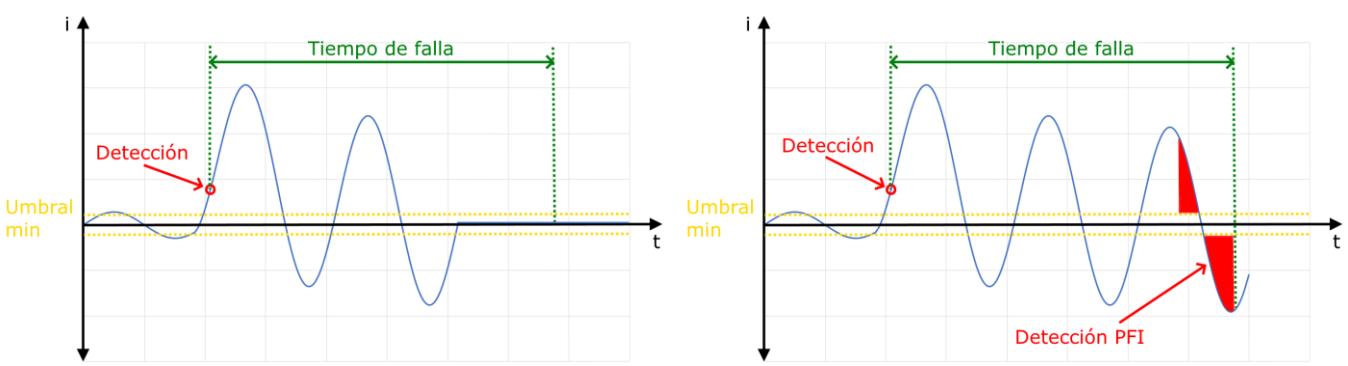

En la primera figura se observa una falla por arco correctamente despejada, cumplido el tiempo de falla, ya hace más de 10ms que la corriente no sobrepasa el umbral mínimo configurado.

En la segunda, se observa una falla por arco que no fue despejada, cumplido el tiempo de falla, observamos que los últimos 10ms la corriente sobrepaso el umbral mínimo. Esto genera una detección de corriente PFI y produce un trip aguas arriba si así estuviera configurado.

#### **5.5** *Simulación de sobrecorriente*

Con la finalidad de facilitar la prueba de la lógica de disparo del sistema, el PAI-MDC posee dos modos de simulación de sobrecorriente:

- Sin falla de interruptor: Para probar solo las ecuaciones del tipo arco & sobrecorriente, sobrecorriente & entrada digital o solo sobrecorriente.
- Con falla de interruptor: Para probar las anteriores y además las ecuaciones del tipo falla interruptor & corriente PFI.

El acceso a los modos de simulación de sobrecorriente del PAI-MDC se realiza desde la PAI-UM. Para más información ver el manual de usuario del módulo PAI-UM.

#### **5.6** *Leds y service pin*

El frente del PAI-MDC tiene dos leds indicativos y un botón de service pin. El led de estado es bicolor y depende del estado que se encuentre el módulo puede parpadear o quedarse estable en algún color.

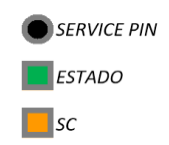

La siguiente tabla indica los posibles estados del PAI-MDC:

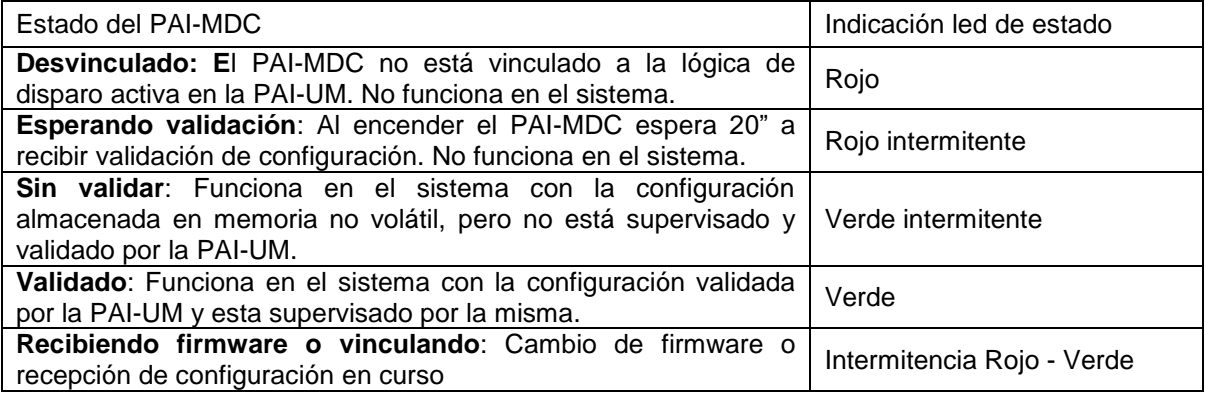

El botón de service pin se utiliza para vincular el módulo a una lógica de disparo activa en la PAI-UM, es una de las tres formas de realizar la vinculación, las otras son automática y por lista. Para más información ver el manual de usuario del módulo PAI-UM.

El led SC es de color ámbar, en caso de estar encendido indica que alguna de las fases tiene sobre corriente y en caso de parpadear indica que el PAI-MDC se encuentra en modo simulación de sobrecorriente.

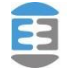

### **6. Datos técnicos:**

#### **6.1** *Características eléctricas:*

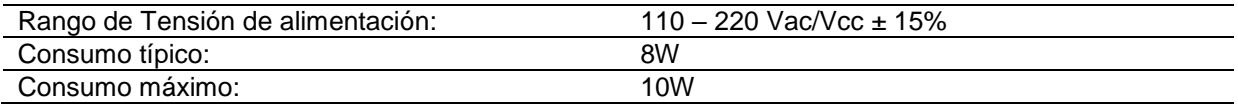

#### **6.2** *Características mecánicas:*

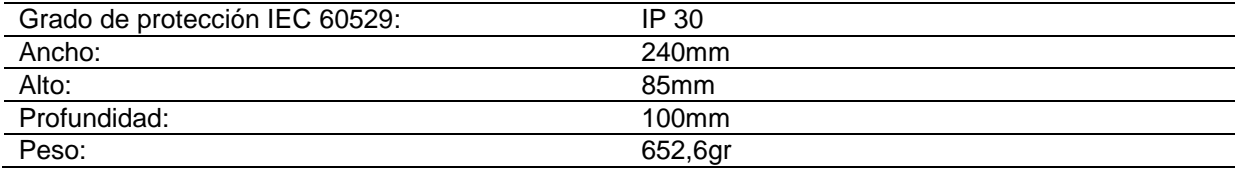

#### **6.3** *Características climáticas:*

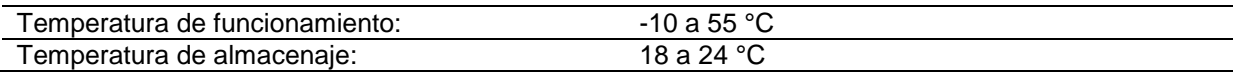

#### **6.4** *Puerto de comunicación:*

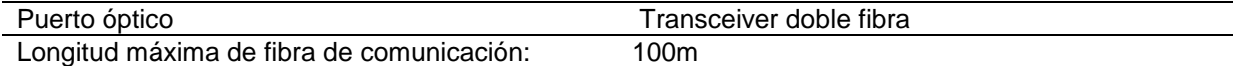

#### **6.5** *Medición de corriente:*

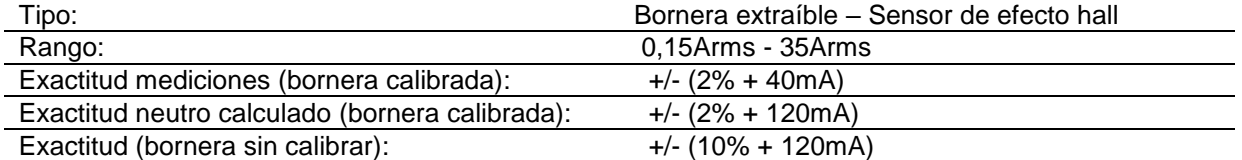

La exactitud de la corriente medida en el PAI-MDC informada está a nivel de corriente del secundario del TI, para pasar esa exactitud a nivel de la corriente real a medir en el primario del TI hay que multiplicarla por la relación de transformación.

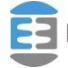

#### **6.6** *Normas y ensayos:*

El Módulo PAI-MDC cuenta con los siguientes ensayos de compatibilidad electromagnética según la norma IEC.

- IEC 60255-5 "Insulation tests for electrical relays".
- IEC 61000-4-2 "Electrostatic discharge immunity test".
- IEC 61000-4-3 "Radiated, radio-frequency, electromagnetic field immunity test".
- IEC 61000-4-4 "Electrical fast transient / burst immunity test".
- IEC 61000-4-5 "Surge immunity test".
- IEC 61000-4-6 "Conducted disturbances, induced by radio-frequency field".
- IEC 61000-4-12 "Oscillatory waves immunity test".

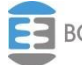

×

## **7. Ejemplos de configuración:**

A continuación, se muestra una configuración típica del PAI-MDC realizada en el software SMAI. Para este ejemplo se consideró un TI de relación 1000/1 tanto en las fases como para el neutro, Umbral mínimo y máximo de fase y de neutro para detectar sobre corriente 1000A y 1750A respectivamente, con un salto de 100A, un desbalance de fase del 10% y neutro medido. Observar, qué si bien los umbrales mínimos y máximo se ingresan en valores eficaces, el equipo detecta corriente instantánea, por lo cual, si configuramos el umbral máximo en 1750 A rms, una corriente instantánea mayor a 2475 A producirá una detección de sobrecorriente.

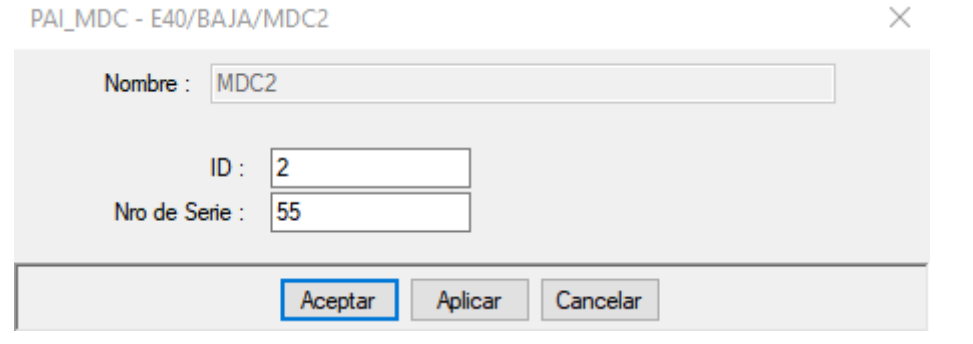

TransductorCorriente - E40/CABLE/TI2

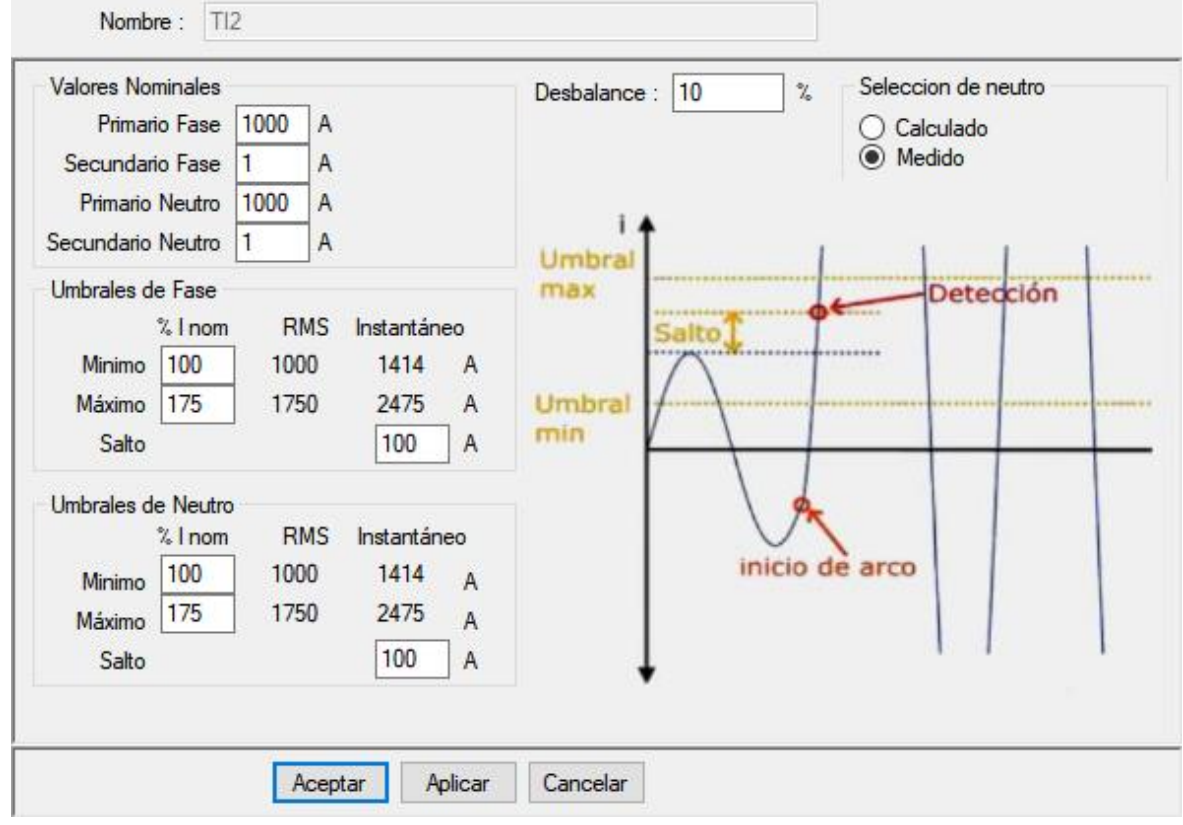

Para más información sobre como configurar el PAI-MDL ver el **manual de usuario del software SMAI.**

#### **8. Mantenimiento**

Si el equipo es utilizado en las condiciones especificadas en el **Capítulo 6 "Datos Técnicos"**, es prácticamente libre de mantenimiento. No incluye componentes o partes que sufran desgastes bajo condiciones normales de operación.

Si las condiciones ambientales difieren de las especificadas, tales como la temperatura y la humedad, o si la atmósfera alrededor del equipo contiene gases químicamente activos o polvo, se debe realizar una inspección visual en forma periódica, verificando:

- Signos de daño mecánico en la cubierta y en los terminales.
- Polvo dentro del gabinete del equipo. Remover cuidadosamente con aire comprimido.
- Signos de corrosión dentro del equipo, en los terminales o en el gabinete.

Si el equipo funciona indebidamente o si los valores de operación difieren considerablemente de los especificados, es necesaria una revisación exhaustiva. Todas las reparaciones importantes involucrando la electrónica del equipo deben ser realizadas por el fabricante. Reparaciones realizadas por personal no autorizado por BOHERDI ELECTRÓNICA anularan la garantía.

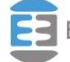

# **9. Solución de problemas**

En la siguiente tabla se detallan algunas soluciones de problemas típicos.

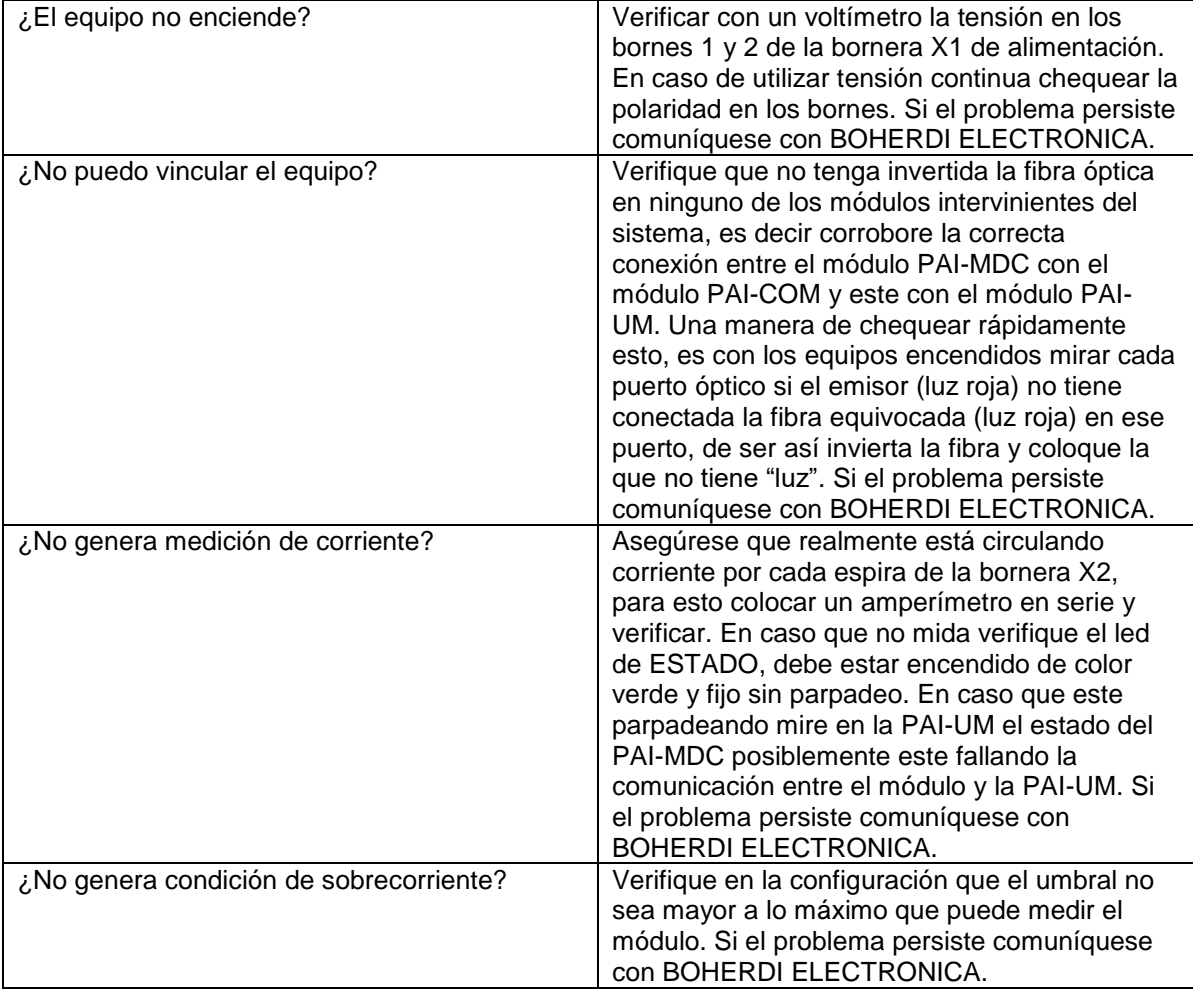

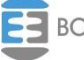

# **10. Códigos de pedido**

# **11. Modificaciones a la versión anterior**

-Se agrego la funcionalidad de simulación de sobrecorriente.

-Se actualizaron las imágenes y la explicación de la detección de sobrecorriente.

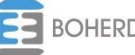

#### **12. Servicio técnico:**

Ante cualquier inconveniente con los equipos, ponerse en contacto con el servicio técnico de Boherdi Electrónica en forma inmediata.

Boherdi Electrónica S.R.L.

Teléfonos / Fax:

+54-11-4925-4843

+54-11-4923-9060

+54-11-4923-1030

+54-11-4923-5595 (fax)

E-mail: ventas@boherdi.com

Dirección: Muñiz 1858

Buenos Aires (Capital Federal)

República Argentina

CP: C1255ACP

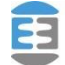